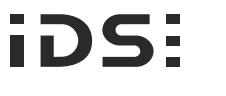

# **uEye® XLE USB 3 Installation**

### **Further information**

Detailed information for each camera model can be found under www.ids-imaging.com.

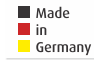

#### **Get support**

https://en.ids-imaging.com/support.html

IDS Imaging Development Systems GmbH Dimbacher Str. 6-8 74182 Obersulm, Germany T: +49 7134 96196-0 E: info@ids-imaging.com

W: https://de.ids-imaging.com

## **System requirements**

Free USB 3.0 port (Super Speed) PC with Intel i5 or better **Hardware**

#### **Operating system**

Linux > Kernel 3.4 (32/64-bit) Windows 7 SP1/8/8.1/10 (32/64-bit)

#### **Software**

Install a software that supports the USB3 Vision protocol to operate the camera.

# **Connect the camera IDS peak**

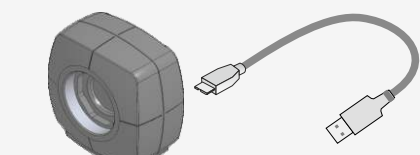

**Board-level version only:** Make sure to avoid mechanical or electrical damage of the printed circuit board or its connections LED constant green: Camera is ready. LED flashes green 3x: USB 3.0 port detected. Connect the camera to an USB 3.0 cable (not included). LED flashes green 2x: USB 2.0 port detected.

#### **Important information**

**WARNING!** A USB hub with external power supply may cause painful or dangerous electric shock. Serious injury or death may occur. Use a USB hub that meet the requirements for SELV (safety extra low voltage)/LPS (limited power source) or ES1/PS2.

**NOTICE!** The digital input of the board-level camera is not potential-free and has no protective circuits. We do not accept any liability for any defects that are caused by faulty wiring. More information can be found in the camera manual on: http://www.ids-imaging.com

#### **Board-level version: 10-pin connector (Molex IllumiMate™ 1041411010)**

 $3/4/5/6$  – 8 Flash output without optocoupler 3.3 V 2 Ground (GND) 1 Voltage output: 5 V, max. 400 mA 7 Trigger input without optocoupler 3.3 V 9 Ground (GND)

10 Voltage output:  $3.3$  V max  $_{200}$  mA Do not touch the printed circuit board

the risk of electrostatic discharge damage

while it is powered Always hold the board by the edges to avoid

**Rimme** ൈ

 $\geq$ 

Pin 1

### **Ambient conditions**

Device temperature during operation 0 °C … +55 °C (+32 °F … +131 °F)

-20 °C … +80 °C (-4 °F … +176 °F) Device temperature during storage

Relative humidity 20 % … 80% (non-condensing)

**CAUTION!** As the camera housing may get hot depending on the operating conditions there may be risk of burns. Provide sufficient heat dissipation so that the housing temperature does not exceed 55 °C  $(131 °F)$ .

IDS peak is a comprehensive software package from IDS Imaging Development Systems GmbH that can be used with both USB3 Vision and GigE Vision compatible industrial cameras. IDS peak offers as "Programming Environment and Application Kit" all necessary tools to open and parameterize GenICamcompatible cameras in an application with a graphical user interface or to program your own applications.

You can download IDS peak under: https://en.ids-imaging.com/downloads.html

# **Copyright**

**mbed TLS**

Copyright © 2006-2015, ARM Limited, All Rights Reserved

The camera firmware uses the **mbed TLS** library under the Apache license, version 2.0 (http://www.apache.org/licenses).

## **Intended use**

IDS industrial cameras are to be used to capture images for visualization and image processing tasks. They are designed for use in industrial environments. Please comply with the requirements for the proper use of this product. Failure to do so will render the warranty void.

#### **Safety instruction**

Read carefully these safety instructions before installing and using the product. The producer is not responsible for damages and injury, which can occur due to false handling of the product and ignoring the safety instructions. All warranty will be spoiled in this case.

- The product is not authorized for use in security relevant applications. If it used in security relevant applications, the customer is responsible for the necessary approvals.
- If the product is modified or changed, all approval becomes invalid. In this case, the customer is responsible for ensuring product conformity.
- The warranty expires if the product is improperly disassembled, reworked or repaired by the customer or a third party and IDS Imaging Development Systems GmbH assumes no liability for defects. If you need service, please contact the support team.
- The product is not a toy. Operate and store out of the reach of children.

The product must be connected, taken into operation and maintained only by appropriately qualified personnel. The error-free and safe operation of this product can only be ensured if it is properly transported, stored, set up and assembled, and operated and maintained with due care. The installation, inspection, maintenance, extension, and repair may only be done by authorized personnel.

- Observe the specifications in the documentation when installing the product.
- Do not subject the product to direct sunlight, moisture or shock. Note in particular the permitted IP code of the product.
- Only operate the product under ambient conditions for which the respective product is approved. The use under other ambient conditions may result in damage.
- To avoid any damage to the connectors, only mount or remove the product with the cables disconnected.
- Lay cables in such way that no one is endangered.
- Before starting up, check if the electrical wiring corresponds to the specifications in the documentation. Faulty wiring (overvoltage, undervoltage) can result in a damage in the electronics.